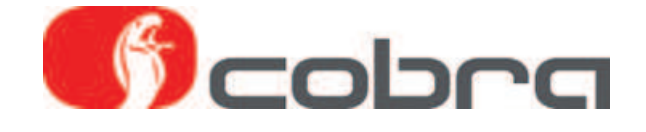

# **Sirius II Installation och Bruksanvisning**

# Innehåll

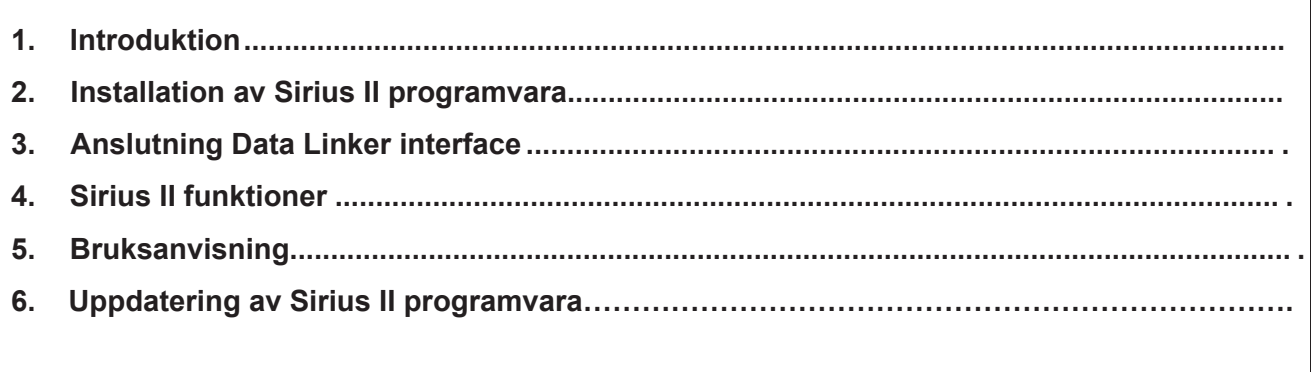

## **1. Introduktion**

**Sirius II tillåter avläsning och ändring av data i EEPROM hos Cobra produkterna Parkmaster R / F 294/394, för att anpassa installationen på fordonet. Sirius II gör att du kan hoppa över den manuella setupen.**

**Den låter dig också skapa en databas i din dator med konfigurationsfiler för dina installationer, vilket gör det enkelt att konfigurera system som skall installeras på flera bilar av samma bilmodell.**

## **2. Installation av Sirius II programvara**

**Stoppa i CD:n som eventuellt medföljde DataLinker satsen i din dator, leta up filen SETUP i** 

**mappen Sirius II, klicka på filnamnet och kör installationen av Sirius II.**

**Sirius II programvara kan även hämtas på: [https://](www.m-sjoberg-ab.se/datalinker.htm)**

**automotive.professionalarea.vodafone.com/\_layouts/15/VFCustomLogin/vfdefault.aspx?**

**ReturnUrl=%2f\_layouts%2f15%2fAuthenticate.aspx%3fSource%3d%252F&Source=%2F**

## **3. Anslutning av Data Linker interface**

**Efter att installationen av Sirius II är klar, anslut DataLinker interfacet till din dators USB port. Anslut det specifika produktkablaget till DataLinker interfacet. Anslut strömförsörjningen till kablaget. Anslut kablaget till produkten.**

## **4. Sirius II funktioner**

- **- Återställa fabriksläget x för 4 sensor front och bak Parkmaster**
- **- Avläsa data i produktens EEPROM**
- **- Spara konfigurationsfilen i din databas**
- **- Ladda konfigurationsdata från din databas**
- **- Modifiera avståndet mellan sensorer**
- **- Maskera bort reservhjul på baklucka**
- **- Ändra volymen för pipsignalen**
- **- Ändra känsligheten för sensorerna**
- **- Reducera detekteringsavståndet för de yttre sensorerna**
- **Ändra detekteringsavståndet för zonen närmast fordonet (min 25 cm)**
- **Ändra detekteringsavståndet för mellanzonen (max 120 cm)**
- **Ändra detekteringsavståndet för den yttersta zonen (max 160 cm)**
- **- Se funktionen i realtid för det installerade systemet**

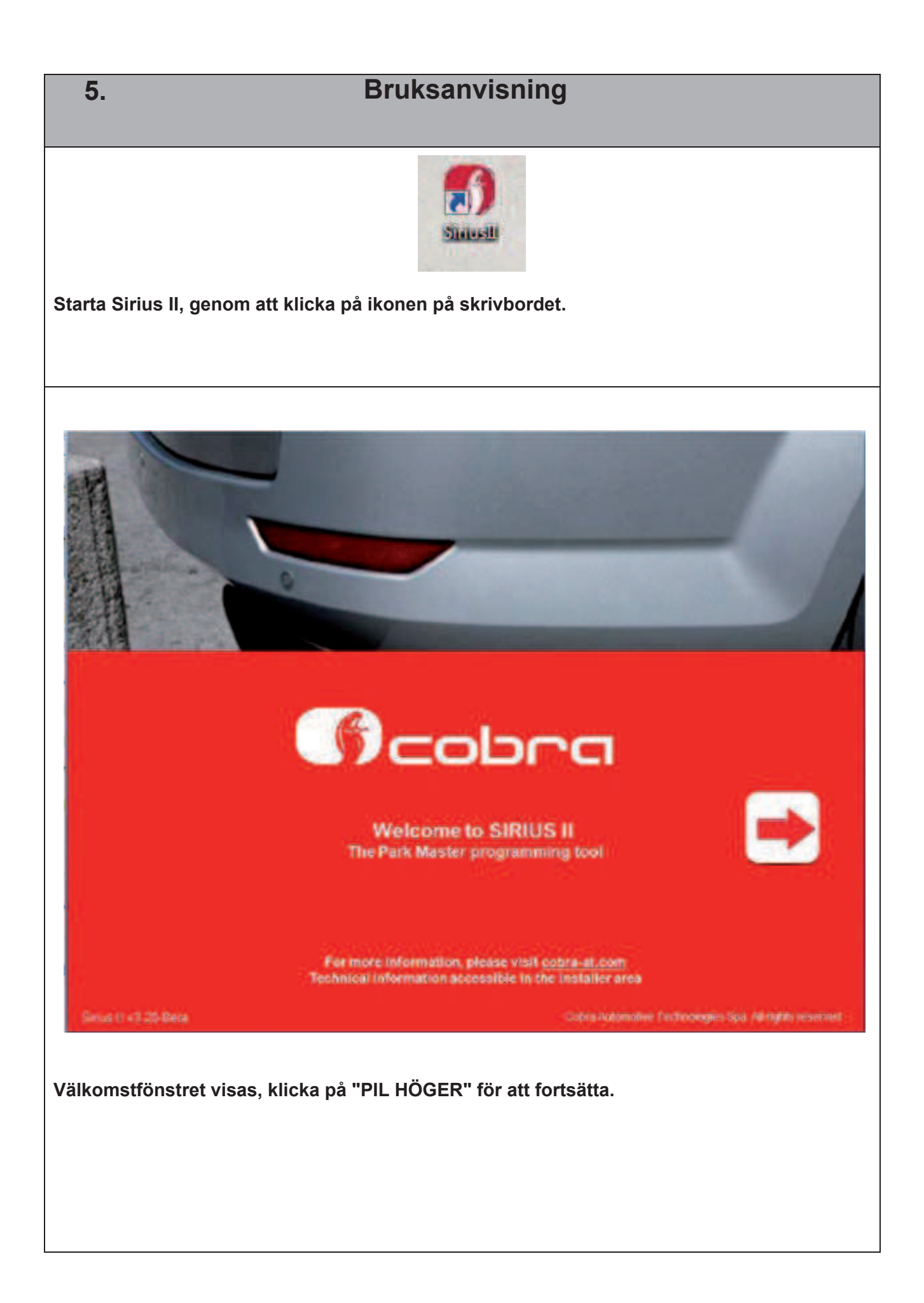

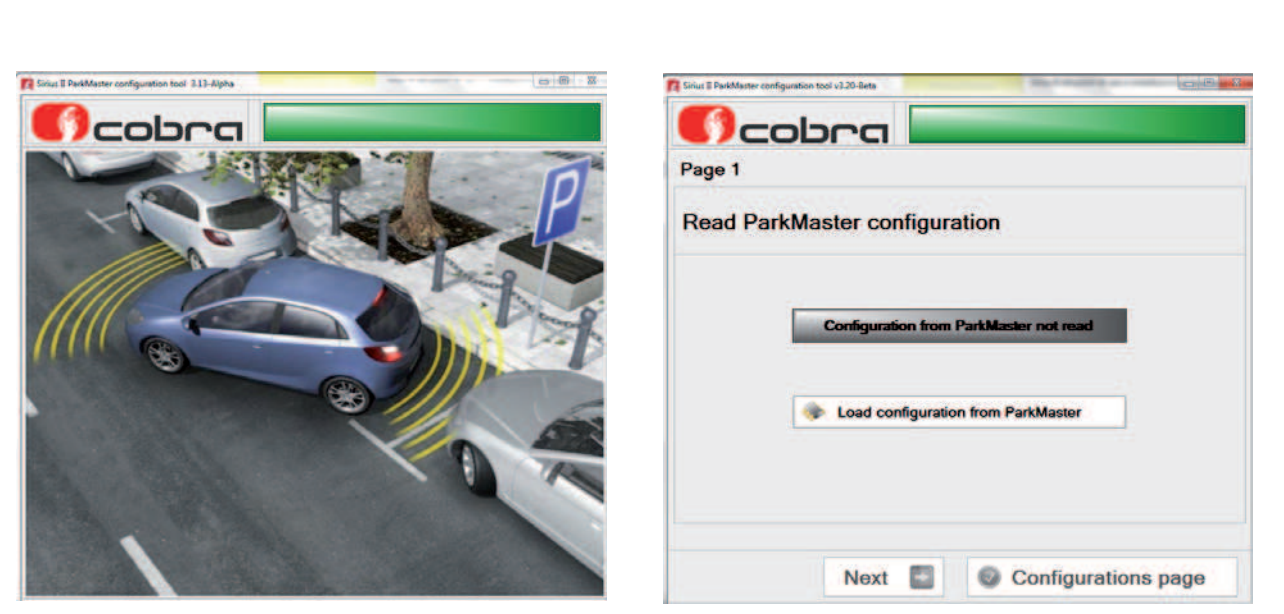

**Innan du fortsätter för att ändra parametrarna eller utför en testkörning, läs följande instruktioner.**

#### **Parkmaster Front:**

**Anslut strömförsörjningens kontakt och anslut kontaktstyckena för Röd och Grön-Röd kabel.**

**Anslut högtalaren (endast för att utföra ett riktigt test).**

**Klicka på knappen "Load configuration from Parkmaster" för att avläsa data från systemet.**

#### **Parkmaster Bak:**

**Anslut strömförsörjningens kontakt och kontaktstyckena för Röd och Grön-Röd kabel skall inte vara anslutna.**

**Anslut högtalaren (endast för att utföra ett riktigt test).** 

**Klicka på knappen "Load configuration from Parkmaster" för att avläsa data från systemet.**

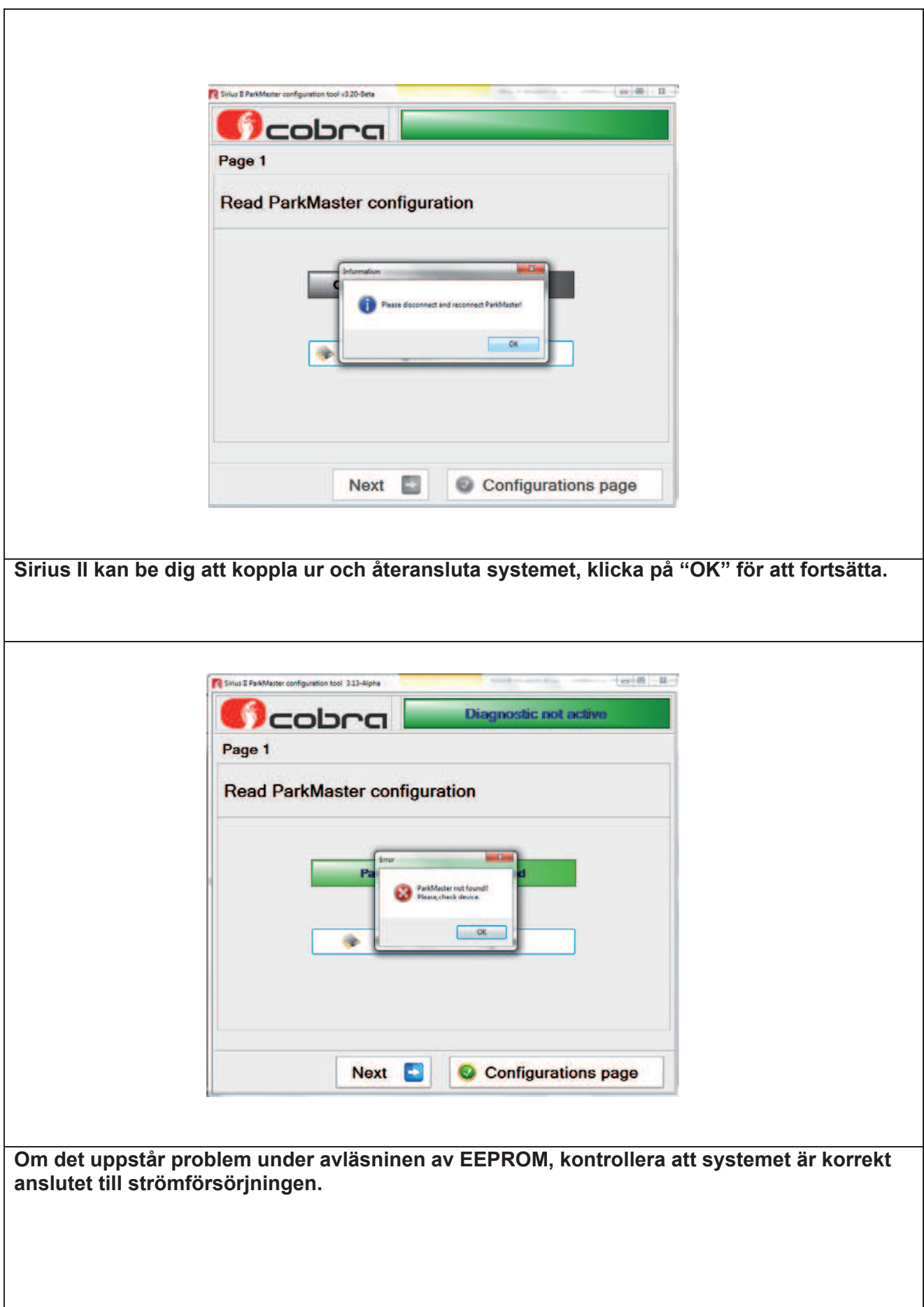

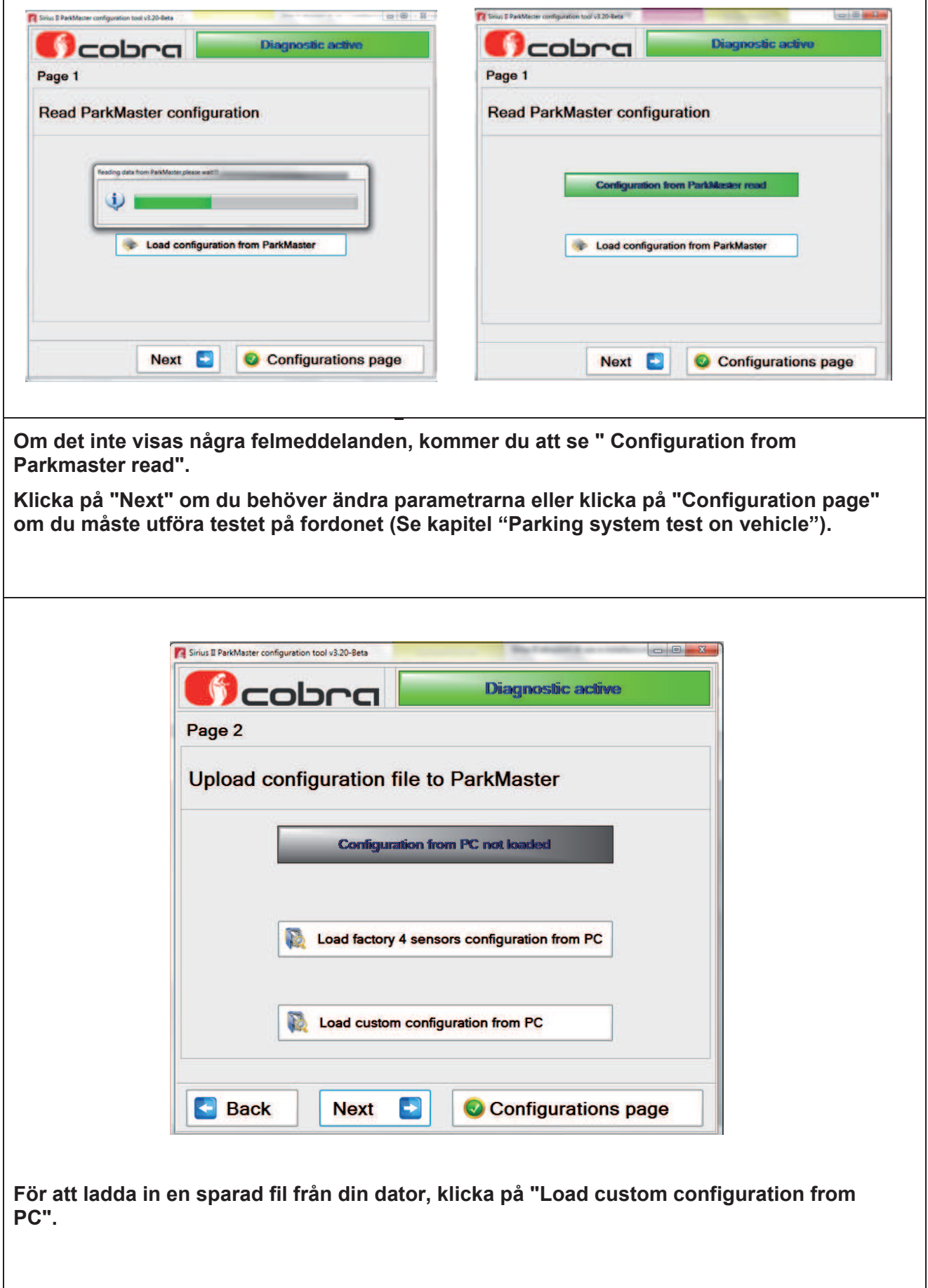

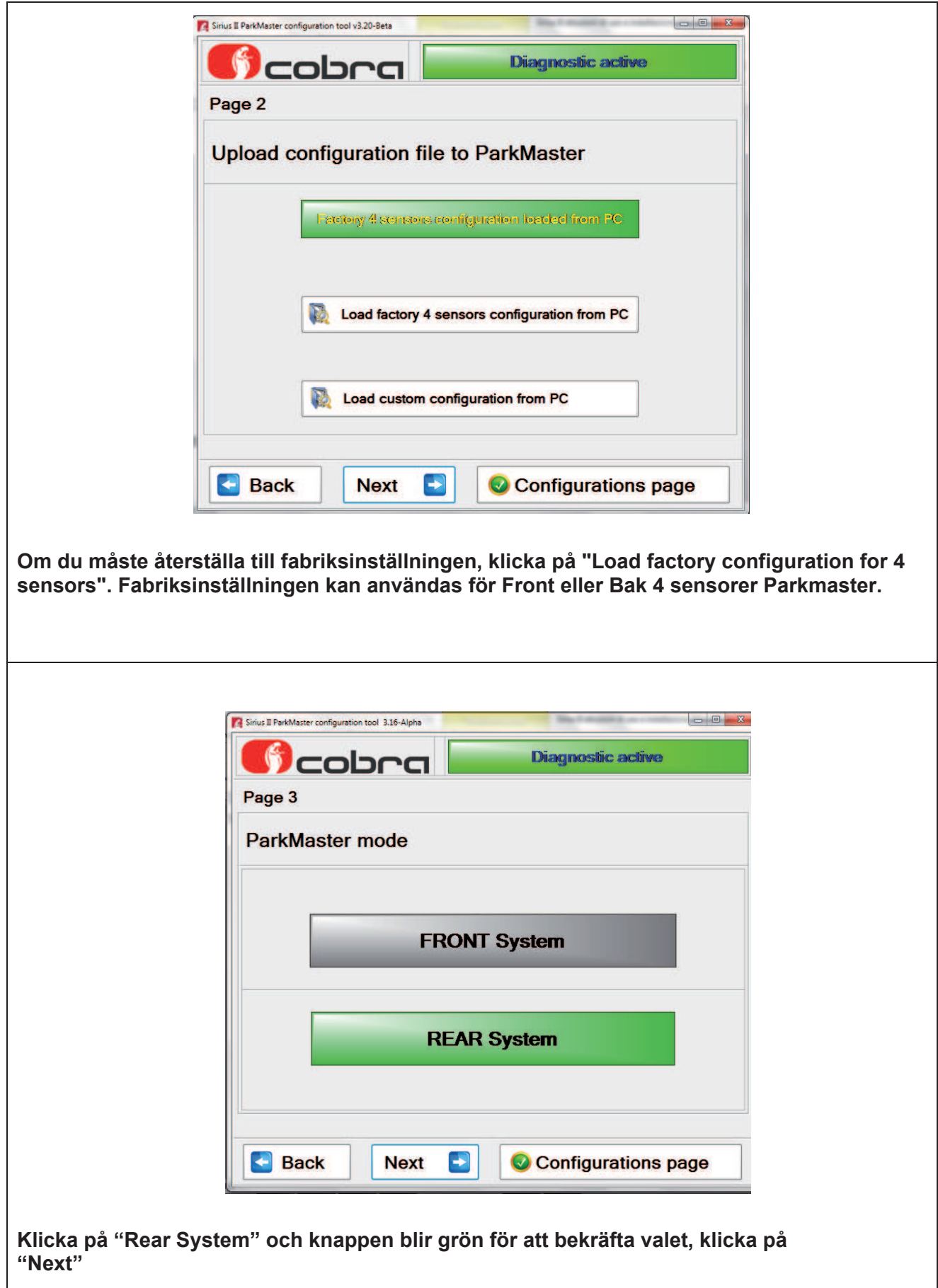

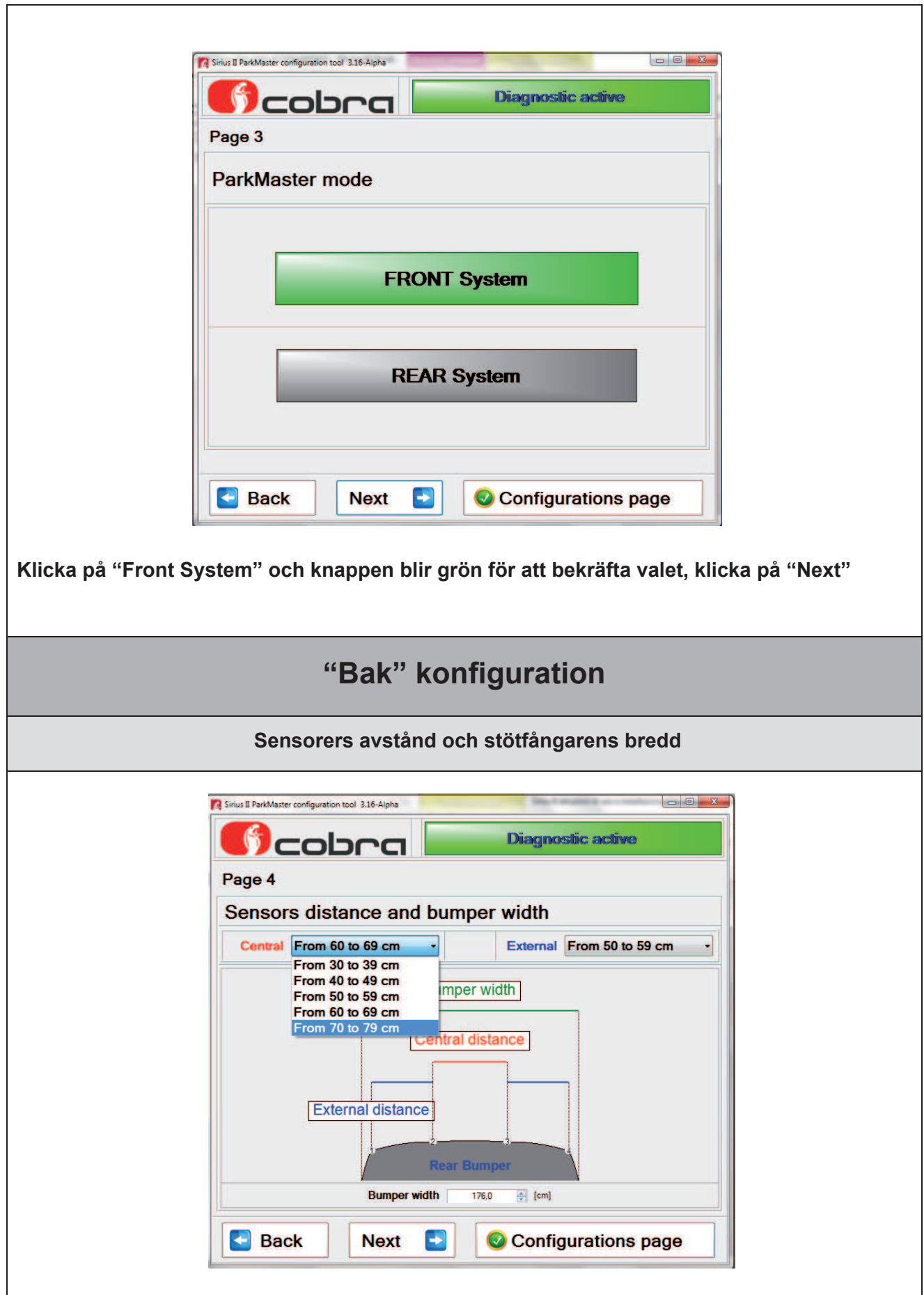

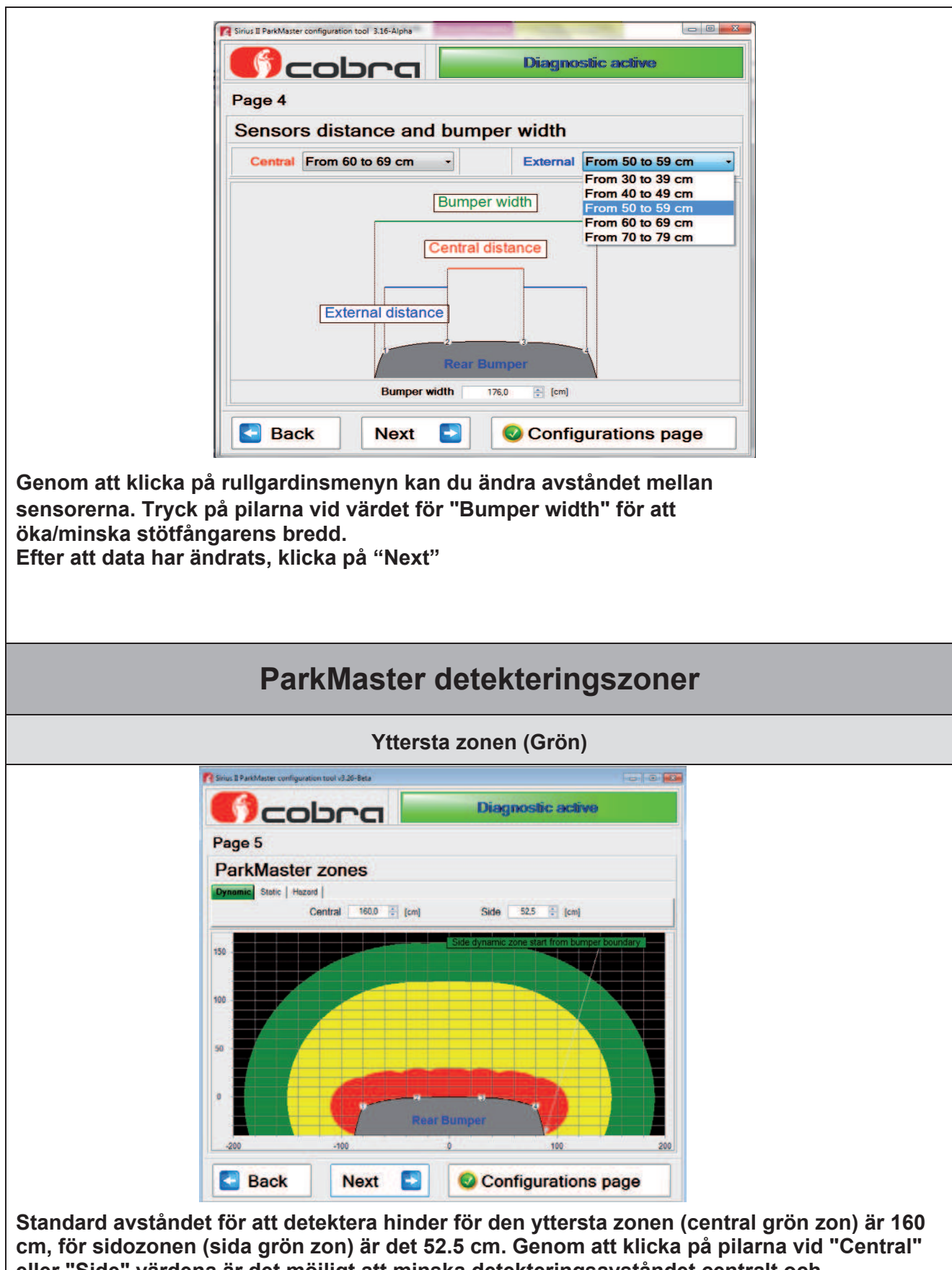

**eller "Side" värdena är det möjligt att minska detekteringsavståndet centralt och öka/minska avståndet på sidorna.**

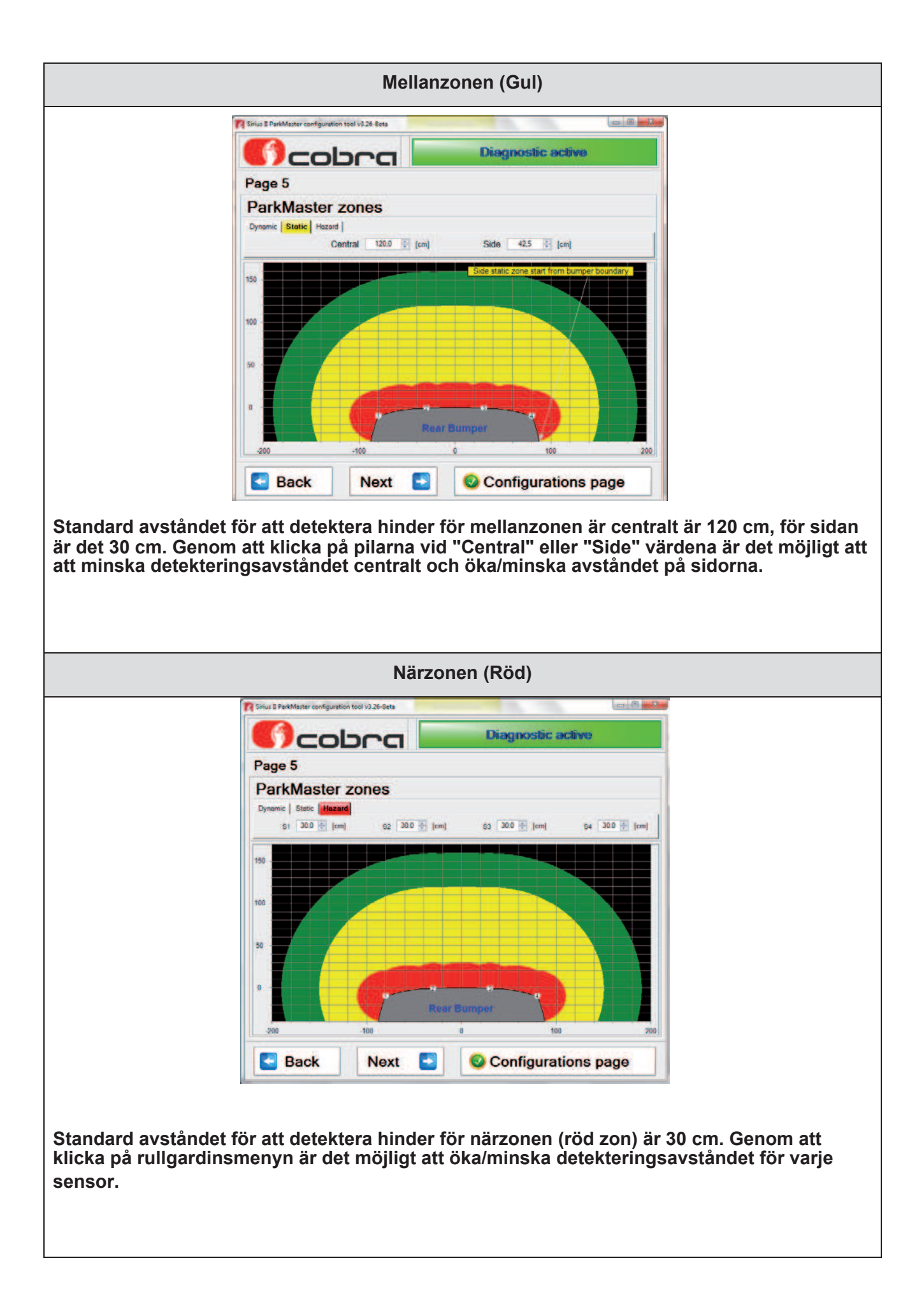

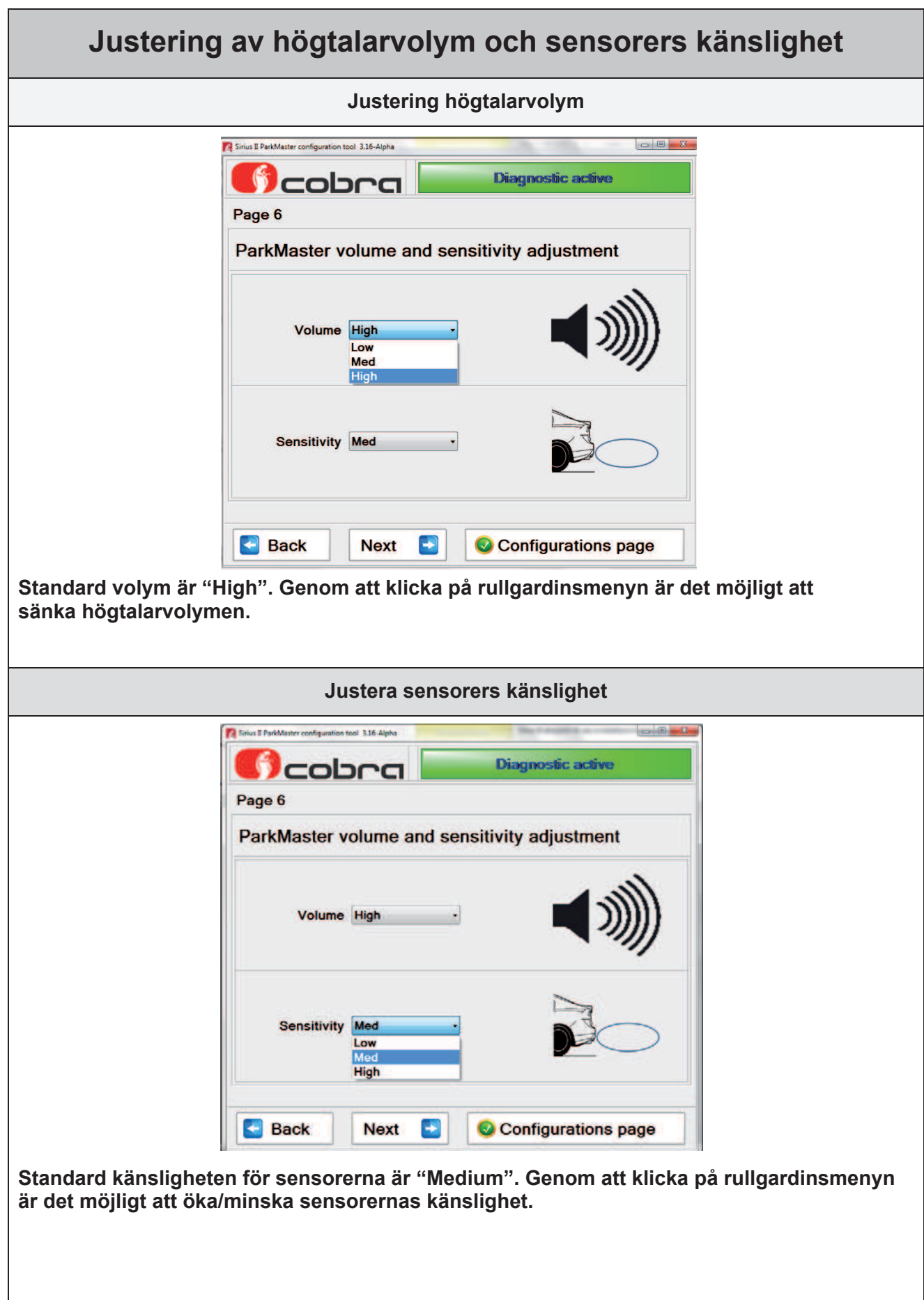

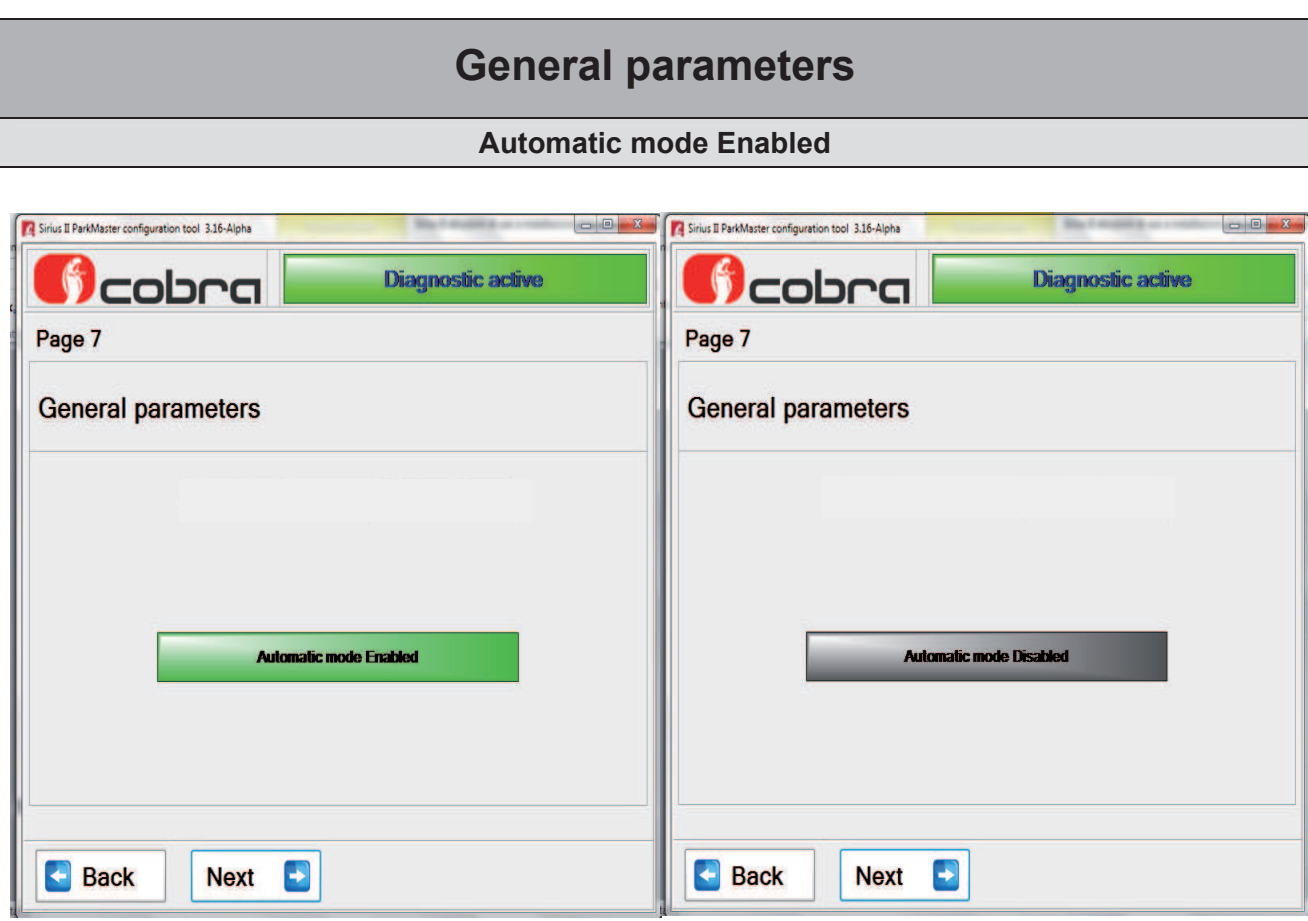

**Det automatiska identifieringsläget är aktiverat av fabrik.**

**Genom att ansluta RÖD kabel till backljusets spänningsmatning, konfigureras produkten för användning "Bak". Om dessutom GRÖN-RÖD kabel ansluts till tändningsspänning, konfigureras produkten för användning "Fram". Stäng av den automatiska identifieringen genom att klicka på "Automatic mode enabled" och systemet måste nu spänningsmatas med både RÖD och GRÖN-RÖD kabel. Dessa anslutningar behövs för att dela upp strömförbrukningen så att denna inte överstiger 15 mA för kabeln som ansluts till backljuset. Denna funktion har lagts till för att tillåta installation på fordon där fordonstillverkaren inte tillåter högre strömförbrukning än 15 mA på kabeln som matar backljuset, då detta kan medföra att detekteringen för trasig lampa inte fungerar. Stäng endast av "Automatic recognition mode" om det specifikt krävs av fordonstillverkaren.**

**Klicka på "Next" för att fortsätta.**

# **Konfiguration Parkmaster**

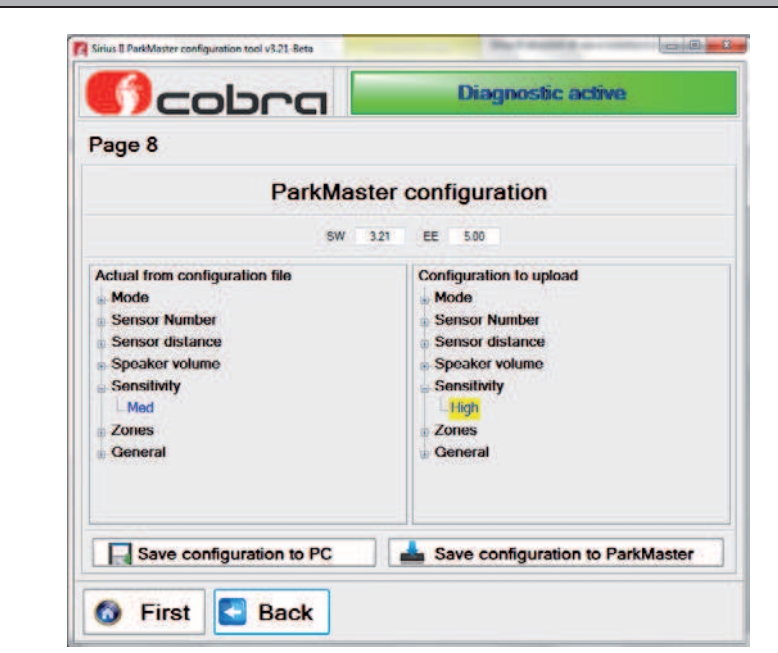

**Modifieringar av konfigurationsfilen är markerade med gul färg i "Configuration to upload". För att återgå till första sidan, klicka på "First Page", för att gå tillbaka en sida, klicka på "Back".** 

**Klicka på "Save configuration to PC" för att spara filen.**

**Klicka på "Save configuration to Parkmaster" för att programmera systemet med den nya konfigurationsfilen.**

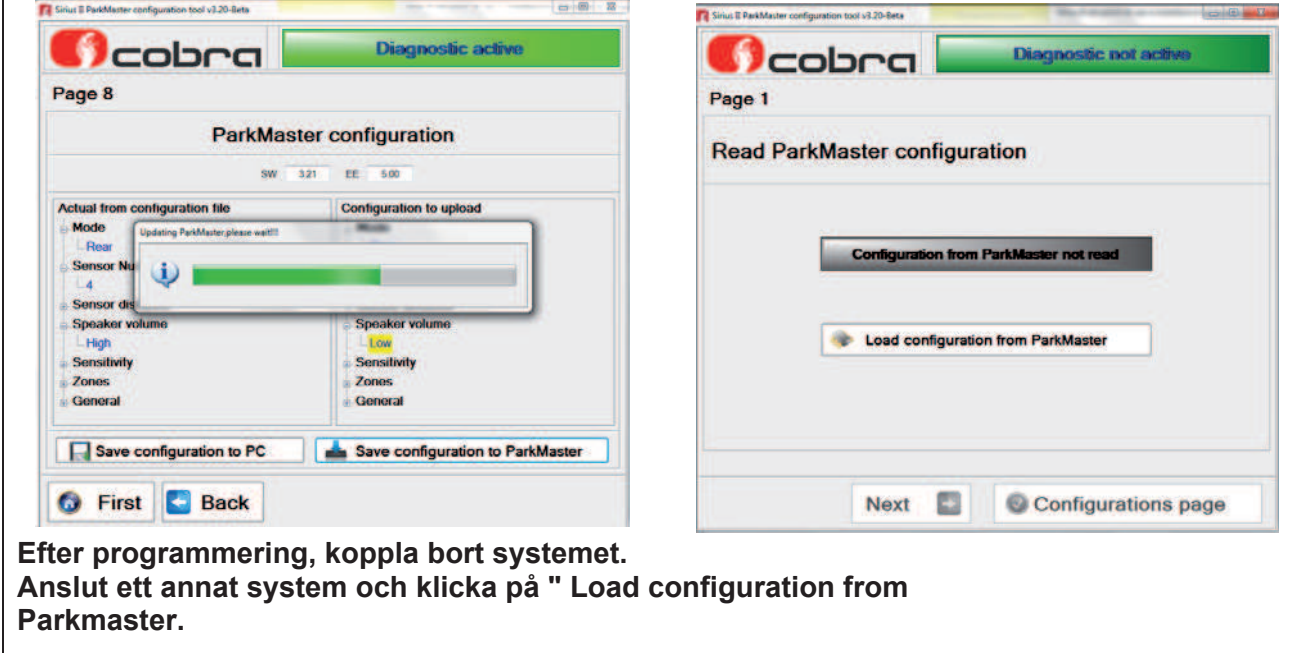

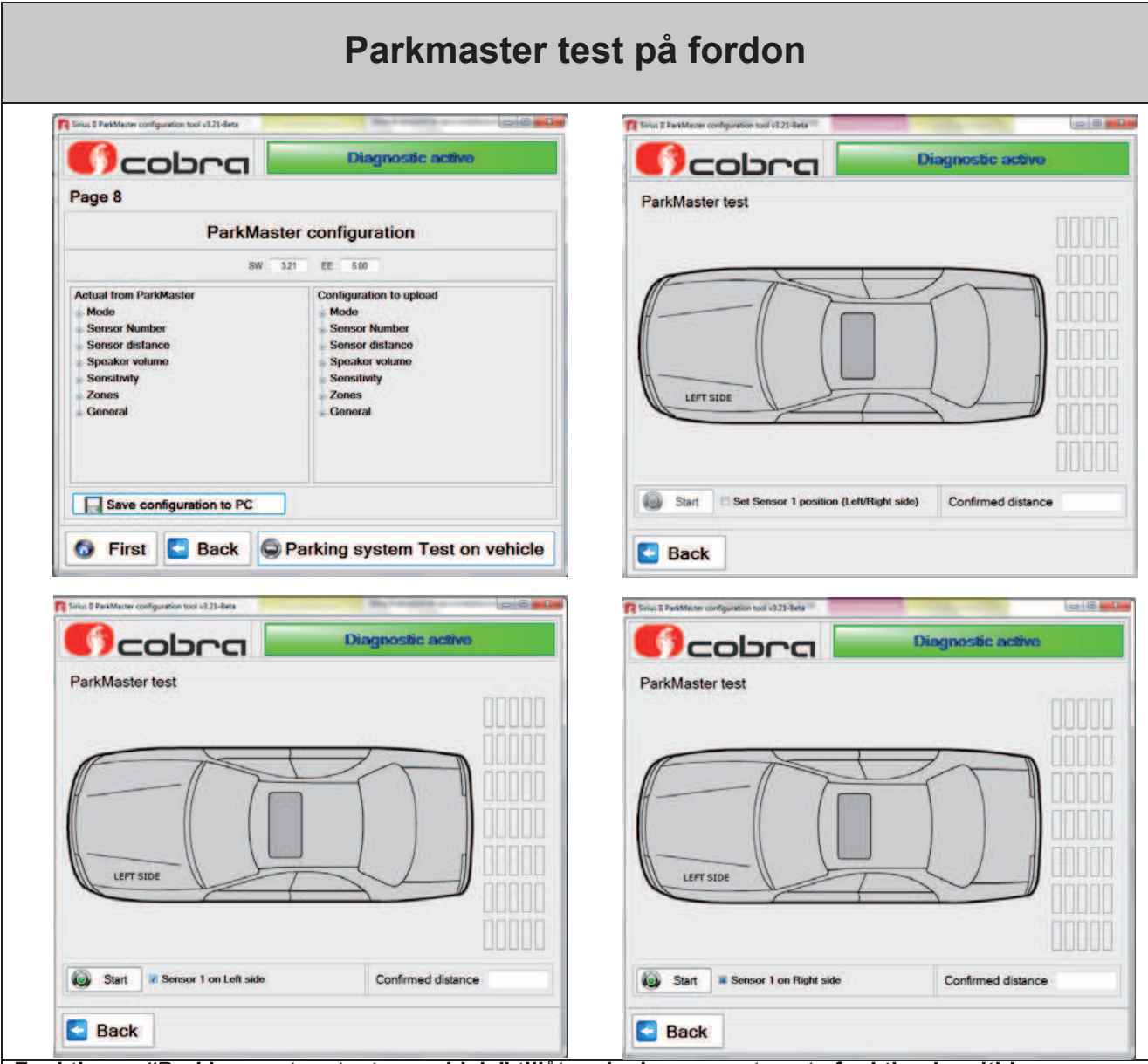

**Funktionen "Parking system test on vehicle" tillåter visning av systemets funktion i realtid.**

- **- Koppla bort den 8-poliga strömförsörjningskontakten från centralenheten och anslut**
- **programmeringskablaget för DataLinker (låt sensorerna vara anslutna till centralenheten).**
- **- Anslut högtalaren till programmeringskablaget för DataLinker.**
- **- Anslut programmeringskablaget till DataLinker och till strömförsörjningen.**
- **Klicka på knappen "Parking system test on vehicle".**
- **Klicka på "Set sensor 1 position (Left/Right side), för att välja positionen för sensor nr. 1 till vänster, klicka ännu en gång för att välja positionen för sensor nr. 1 till höger. Klicka på "Start".**

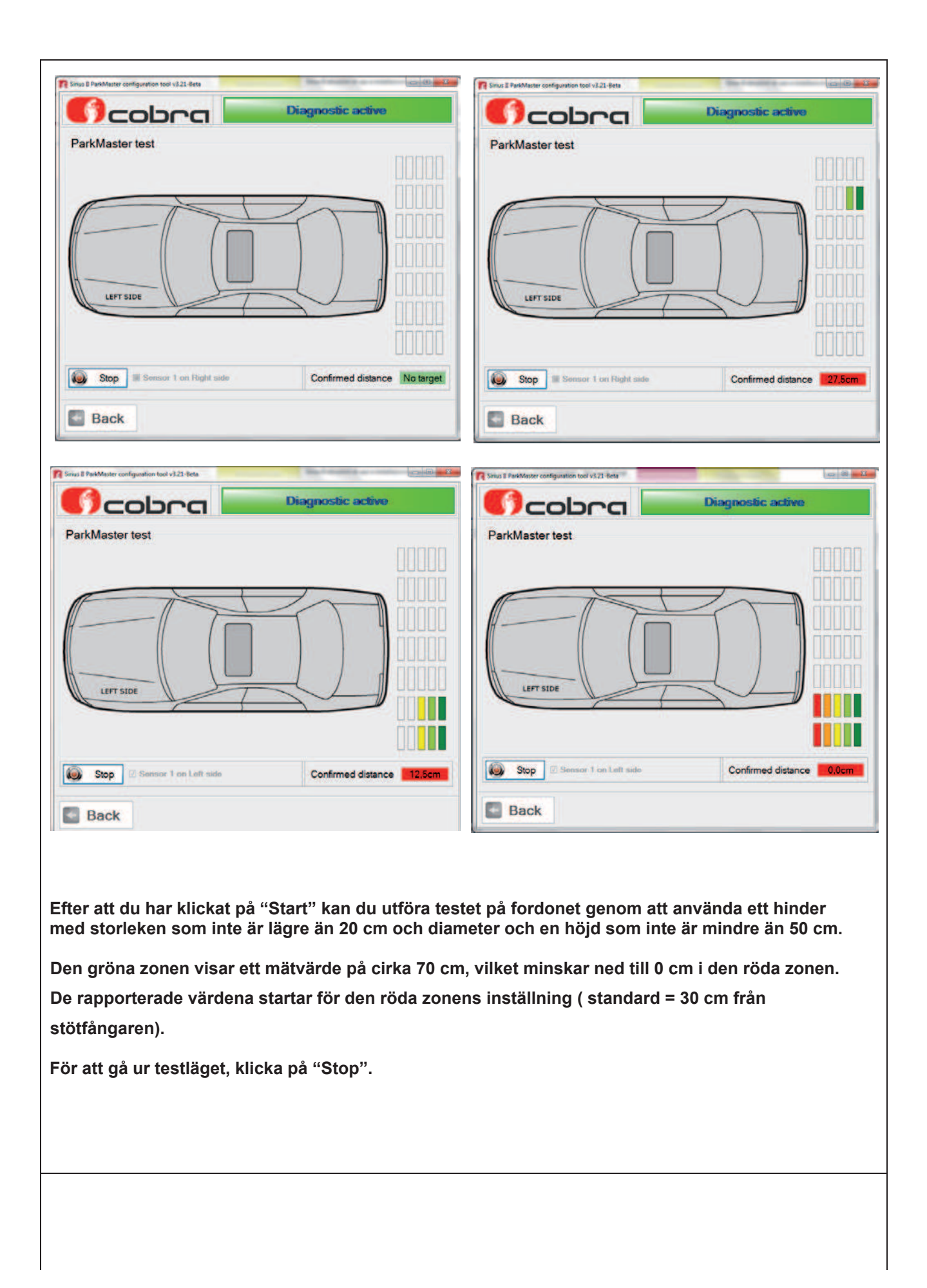

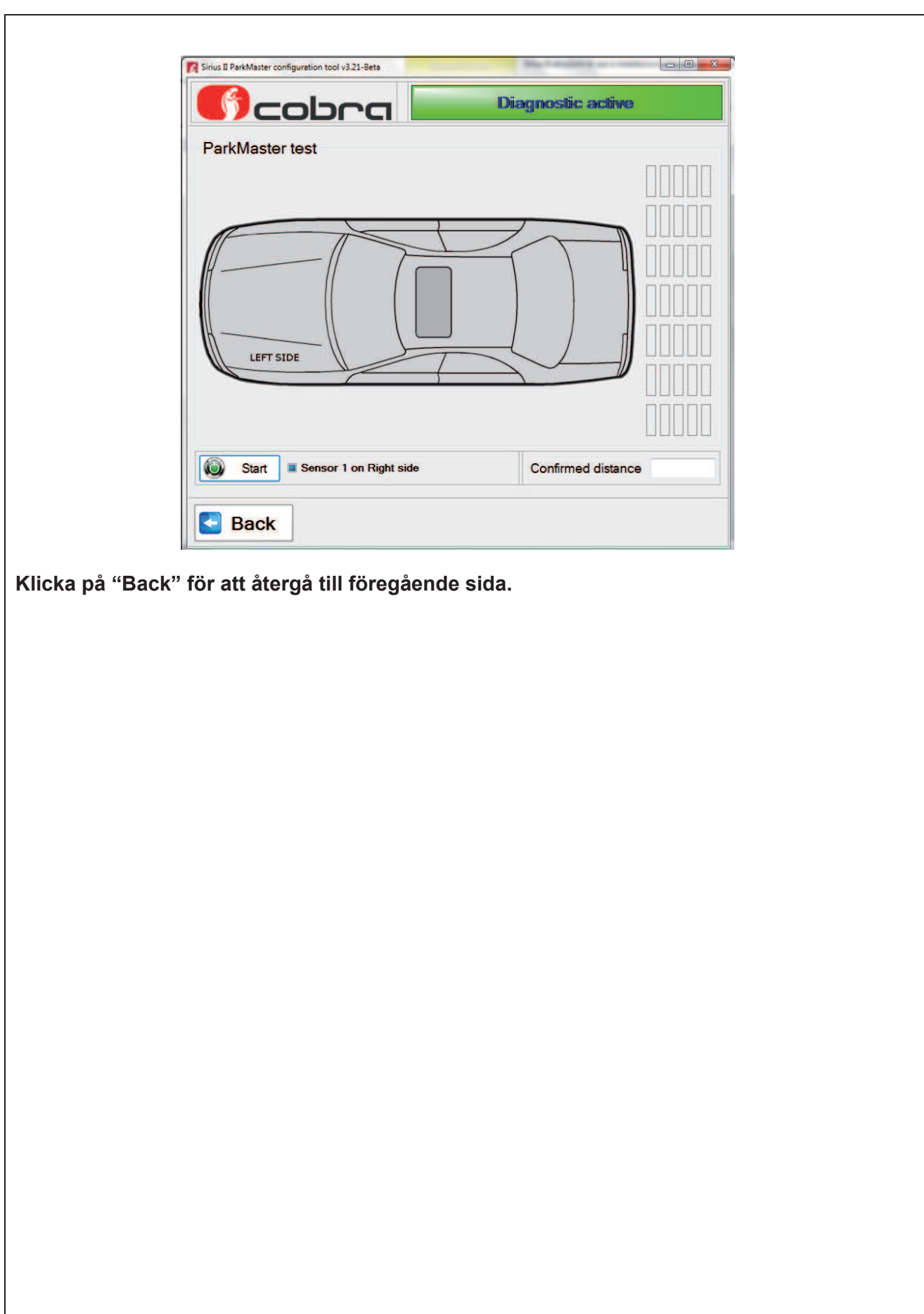

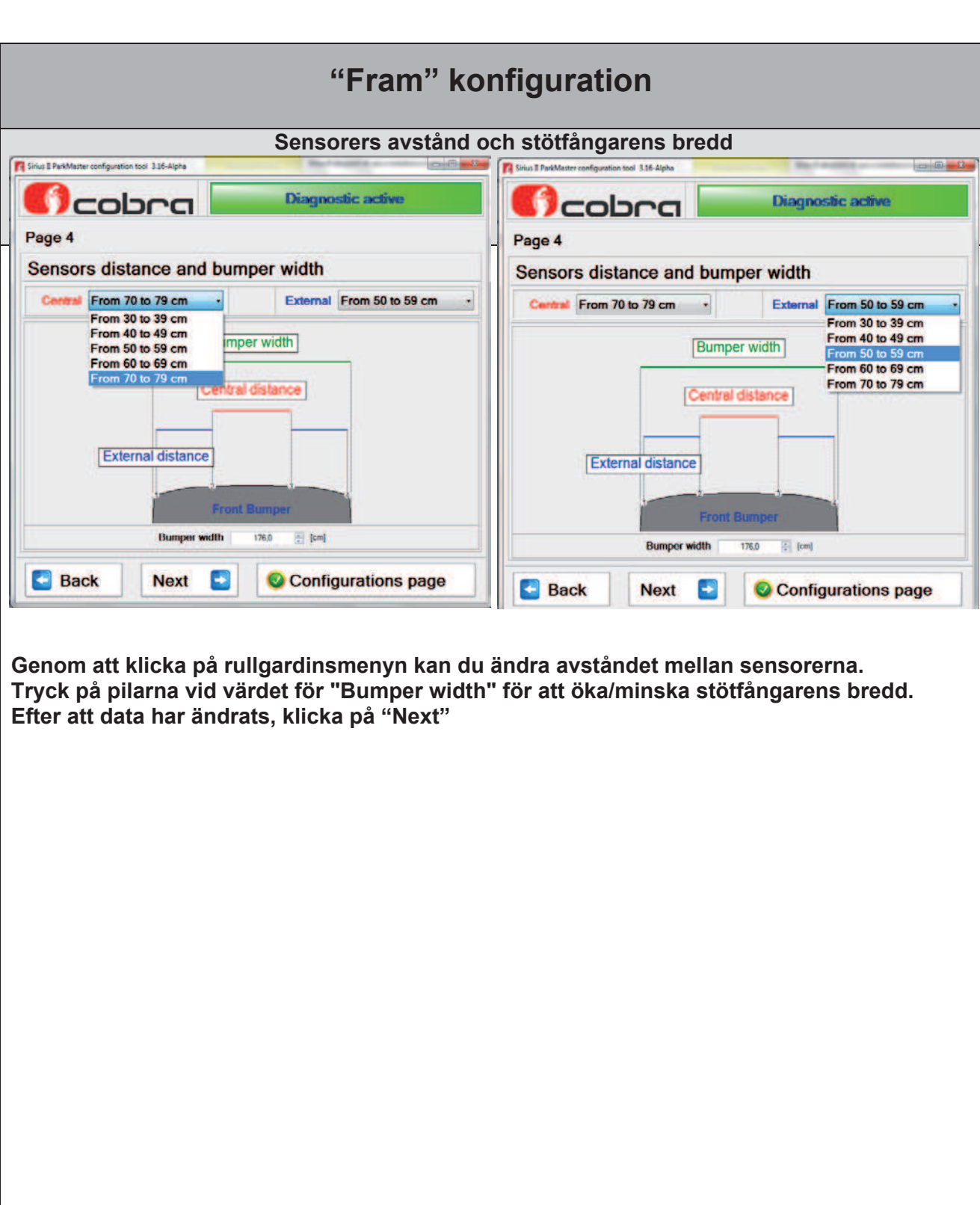

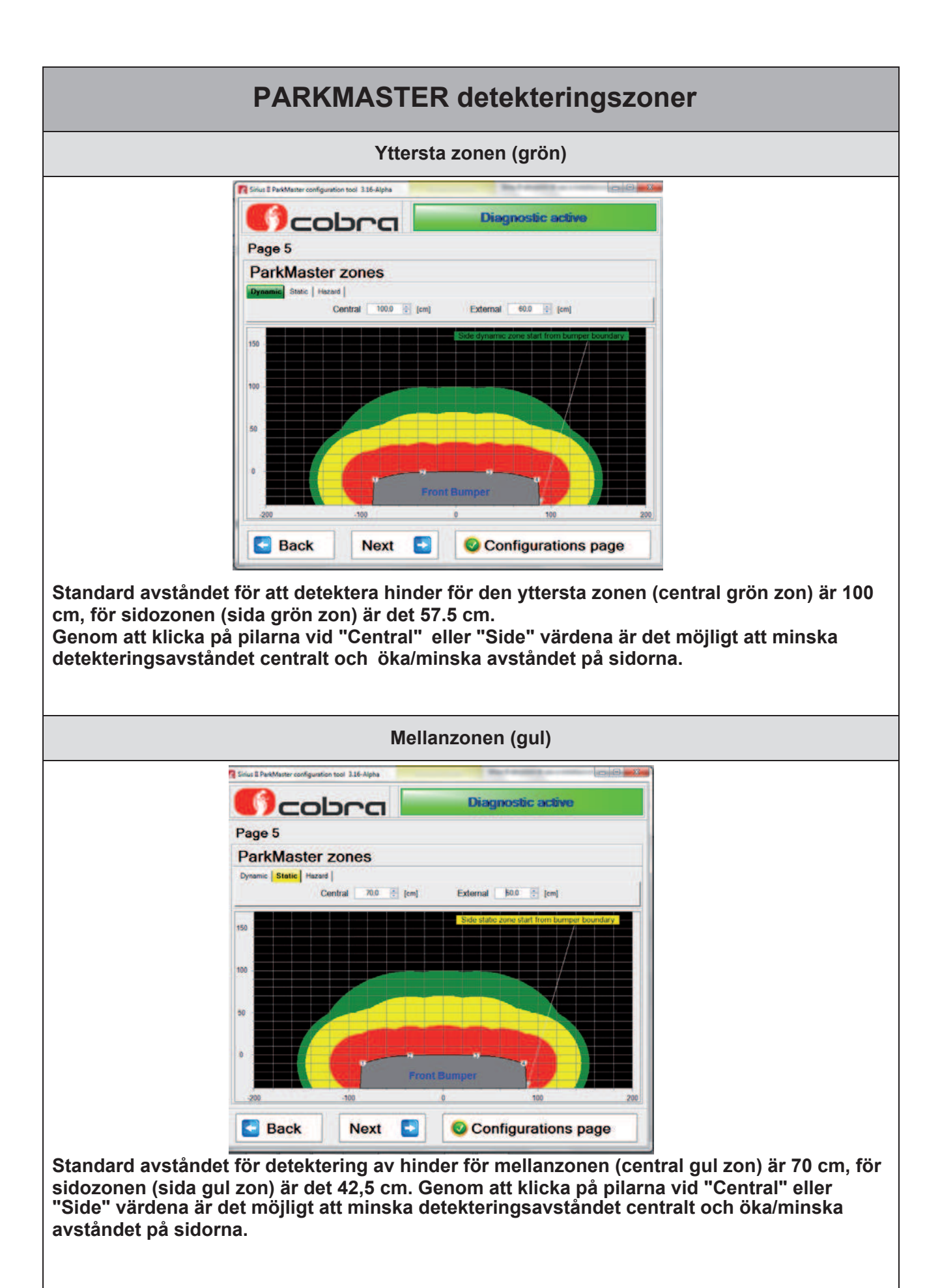

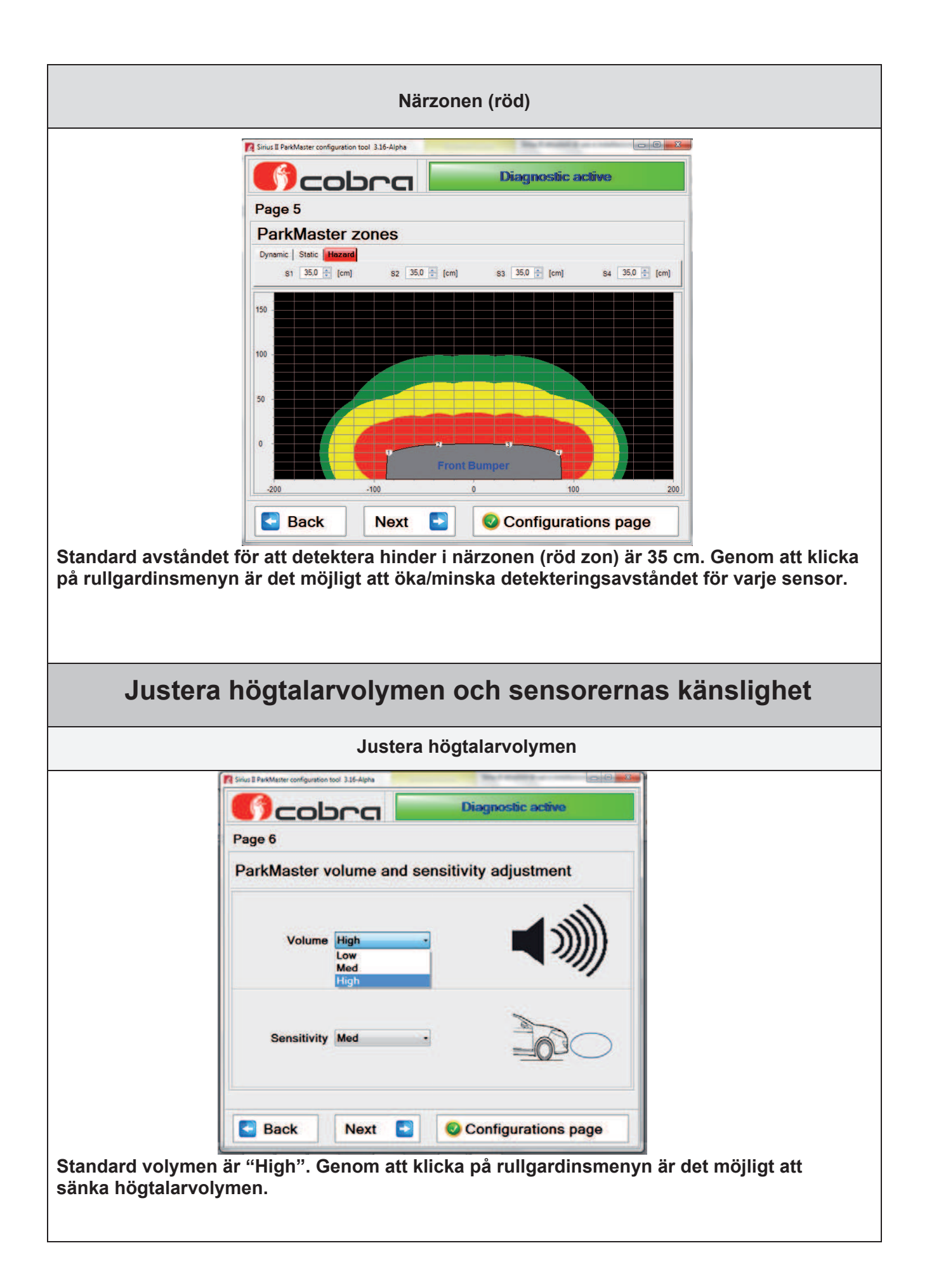

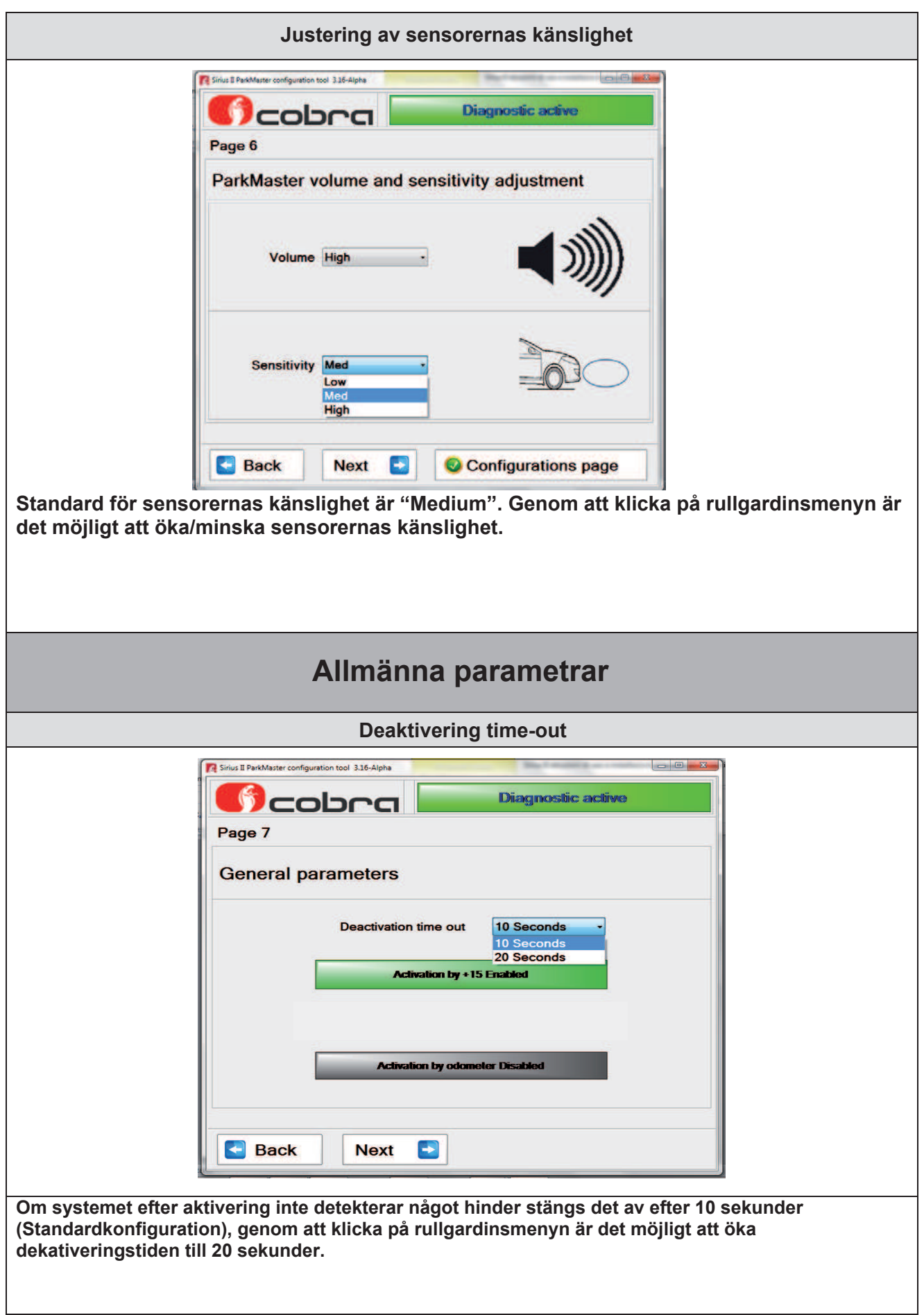

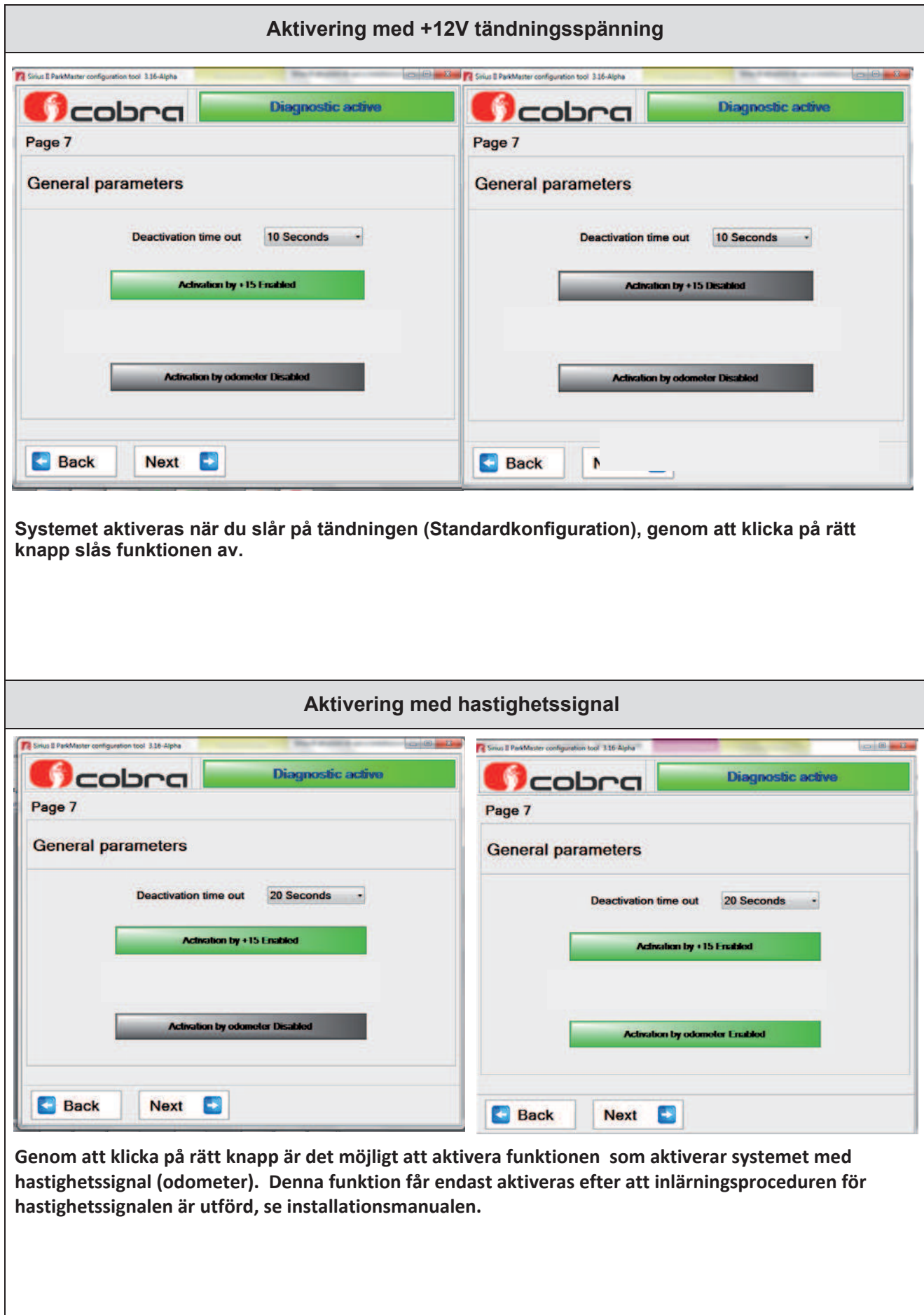

## **Parkmaster konfiguration**

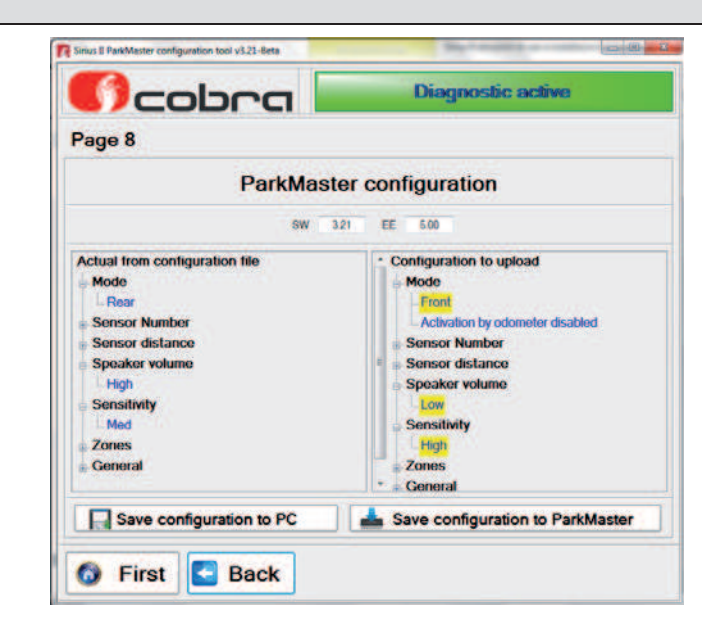

**Modifieringar av konfigurationsfilen är markerade med gul färg i "Configuration to upload".**

**För att återgå till första sidan, klicka på "First Page", för att gå tillbaka en sida, klicka på "Back".** 

**Klicka på "Save configuration to PC" för att spara filen.**

**Klicka på "Save configuration to Parkmaster" för att programmera systemet med den nya konfigurationsfilen.**

# **Parkmaster test på fordon**

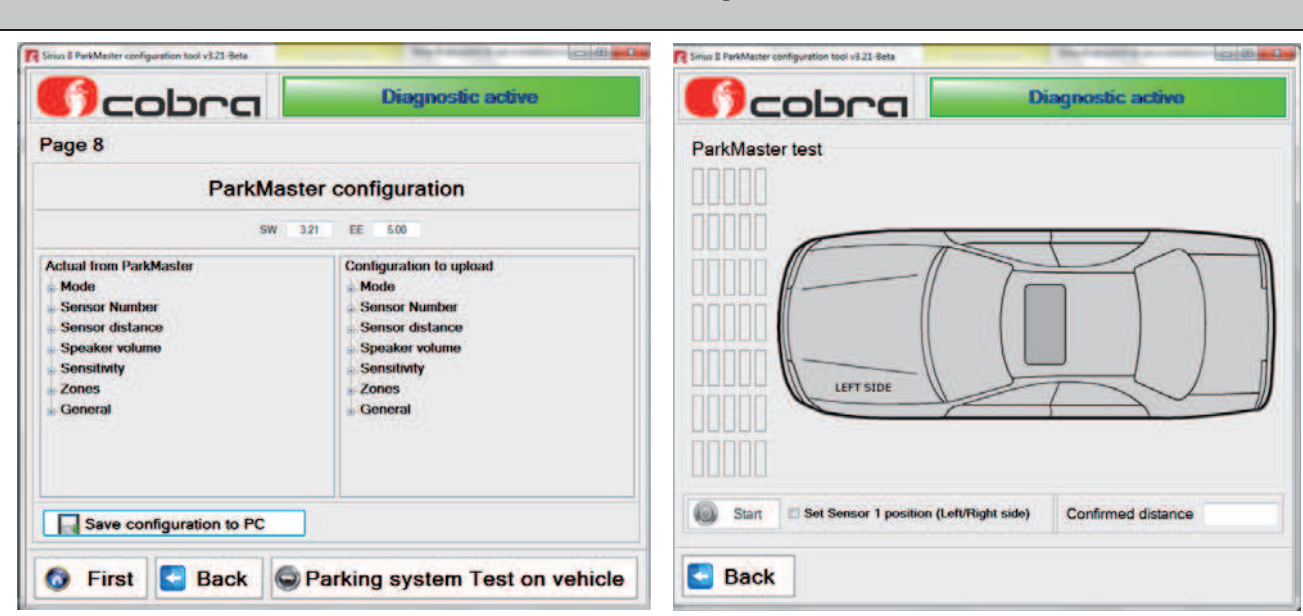

**Funktionen "Parking system test on vehicle" tillåter visning av systemets funktion i realtid. - Koppla bort den 8-poliga strömförsörjningskontakten från centralenheten och anslut** 

**programmeringskablaget för DataLinker (låt sensorerna vara anslutna till centralenheten).** 

**- Anslut högtalaren till programmeringskablaget för DataLinker.** 

**- Anslut programmeringskablaget till DataLinker och till strömförsörjningen.** 

**- Klicka på knappen "Parking system test on vehicle".** 

**- Klicka på "Set sensor 1 position (Left/Right side), för att välja positionen för sensor nr. 1 till vänster, klicka ännu en gång för att välja positionen för sensor nr. 1 till höger. Klicka på "Start".**

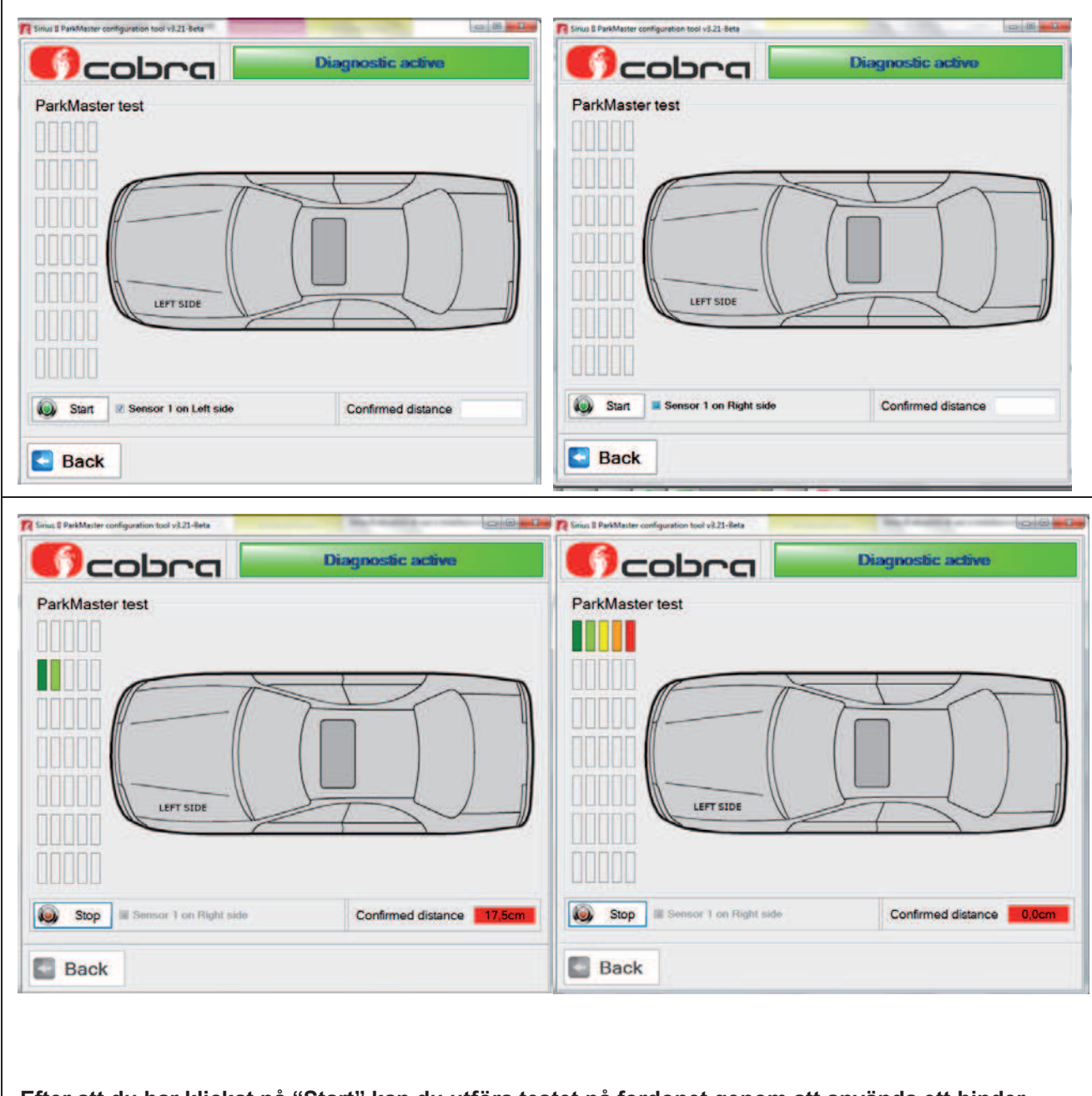

**Efter att du har klickat på "Start" kan du utföra testet på fordonet genom att använda ett hinder med storleken som inte är lägre än 20 cm och diameter och en höjd som inte är mindre än 50 cm.**

**Den gröna zonen visar ett mätvärde på cirka 50 cm, vilket minskar ned till 0 cm i den röda zonen.**

**De rapporterade värdena startar för den röda zonens inställning ( standard = 30 cm från stötfångaren).**

**För att gå ur testläget, klicka på "Stop".**

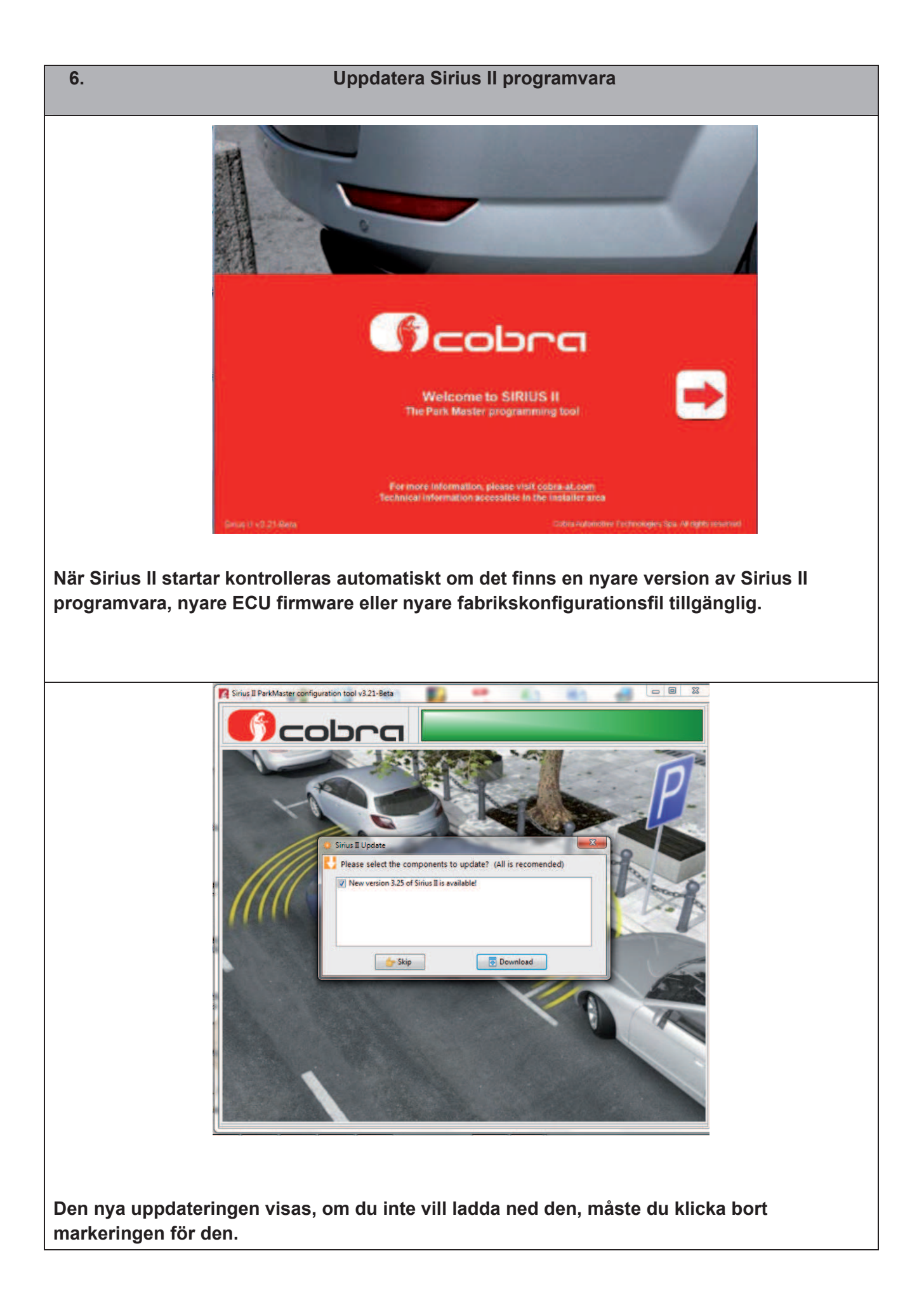

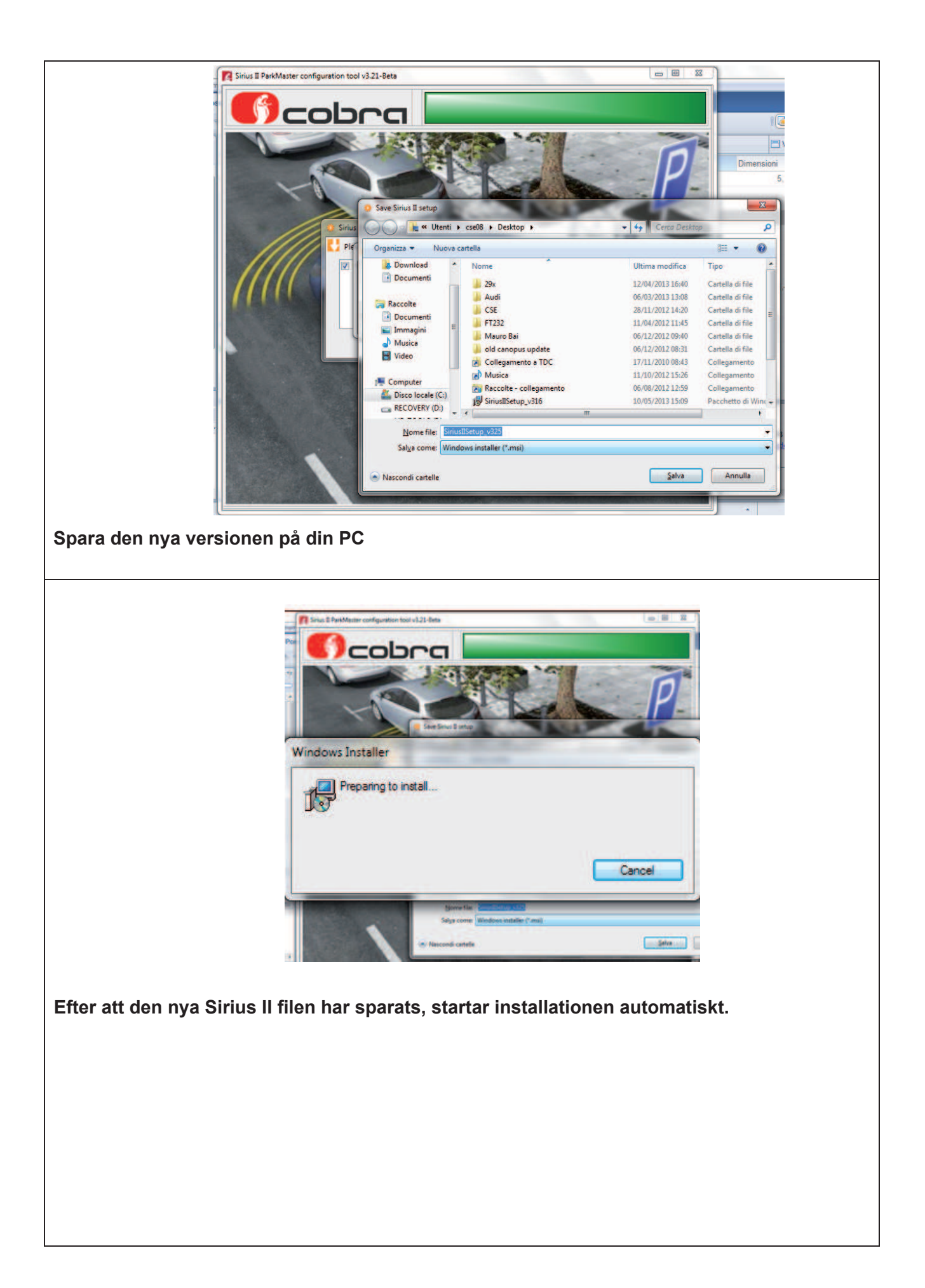

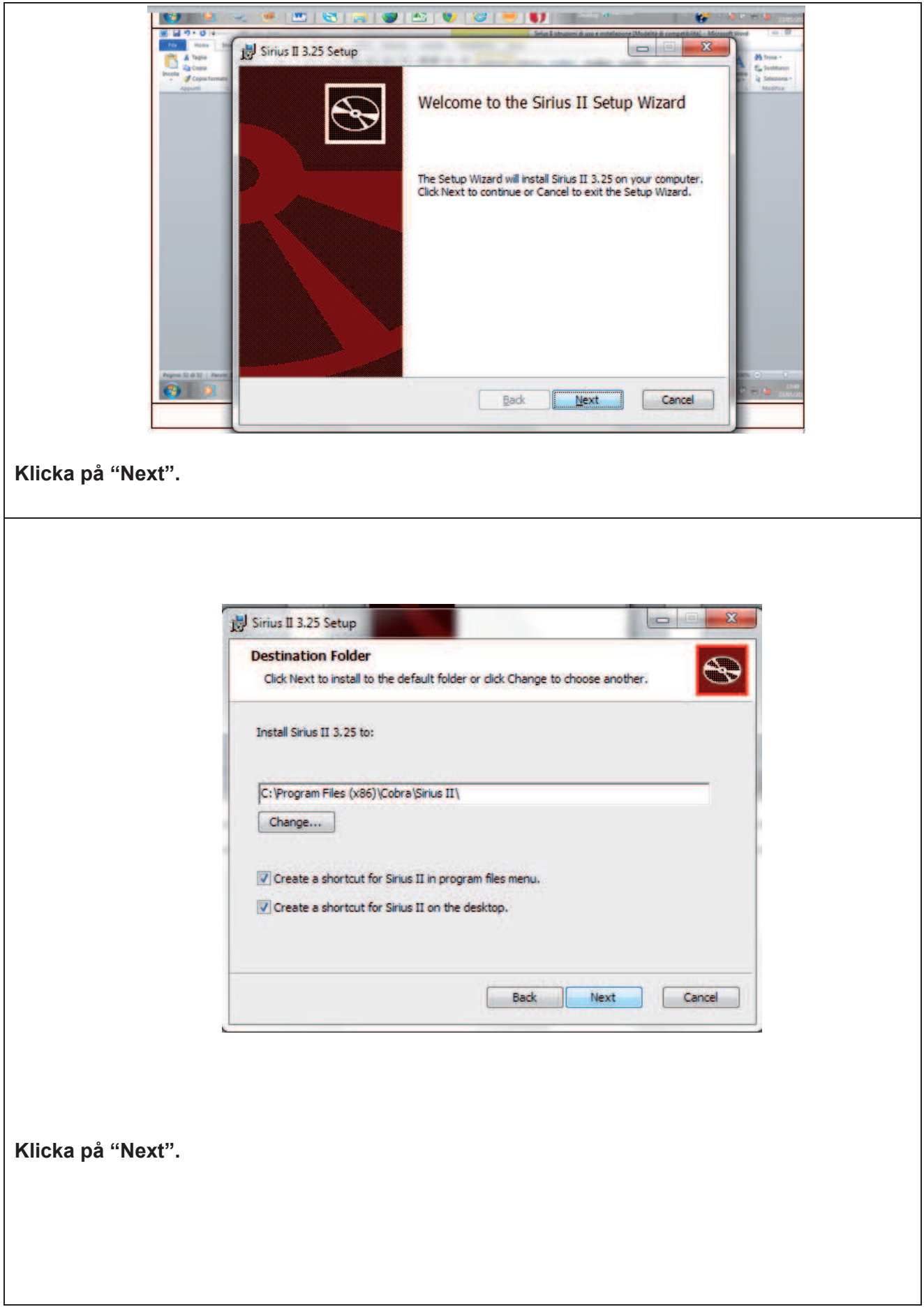

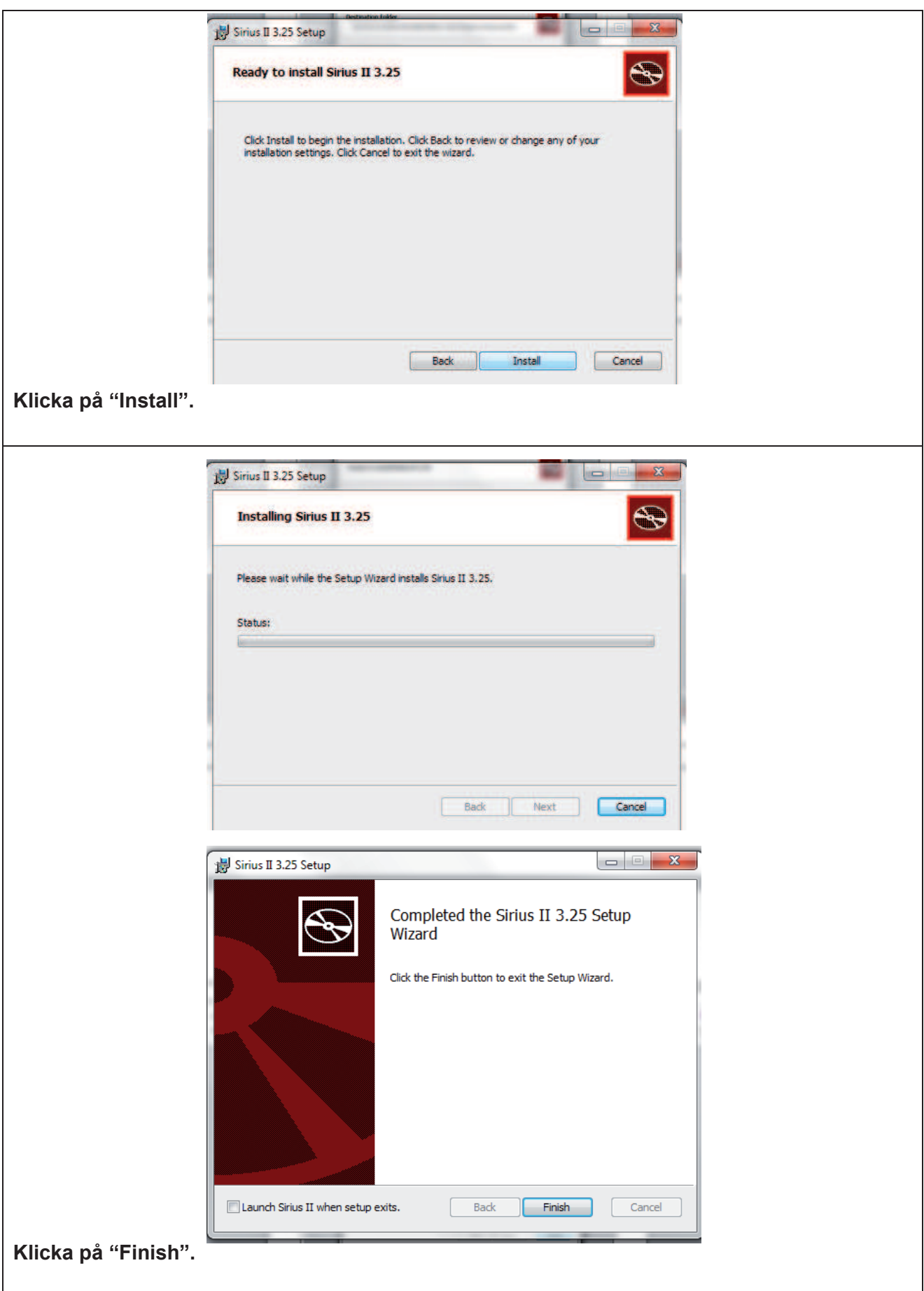